## LawOne by TimeBase Power search national legislation.

# Quick start guide Alert profile administration

- > Administrator mode
- > Removing an alert profile user
- > Sharing an alert profile
- > Creating an RSS feed
- > Editing alert profiles
- > Deleting alert profiles

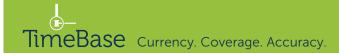

### Administrator mode (1/2)

Administrators are assigned by TimeBase in consultation with the organisation. Administrators have access to all alert profiles within an organisation and can edit, delete, modify and share any alert profile.

On the my alerts page:

1 Click on go to administrator mode.

In standard user mode, a user can only see the alert profiles that they subscribe to. In administrator mode, the administrator can view and manage all alert profiles within their organisation.

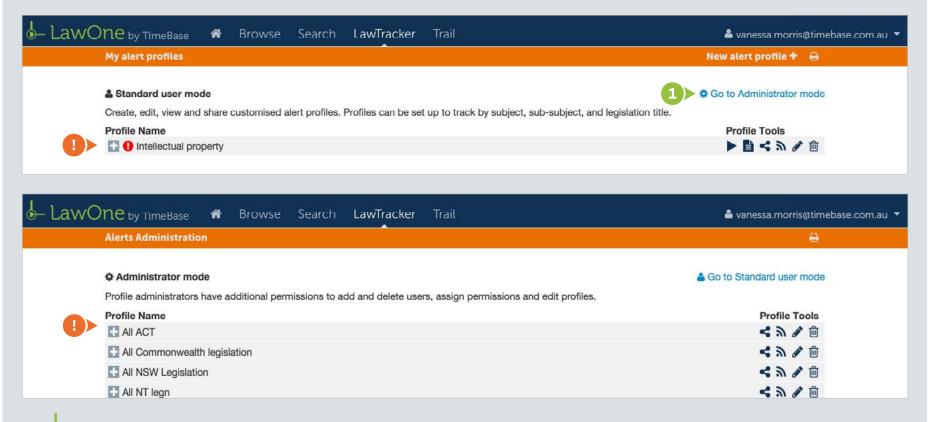

Quick start guide Alert profile administration 2

**2 Toggle** alert profiles to view profile details, including the list of users the alert profile has been shared with and their permissions.

| wOne by TimeBase 🛛 🕯 🗌          | Browse Search LawTracker Trail                                                     | 🚢 Kathrir                  |
|---------------------------------|------------------------------------------------------------------------------------|----------------------------|
| Alerts Administration           |                                                                                    | 8                          |
| Administrator mode              |                                                                                    | 🛔 Go to Standard user mode |
| Profile administrators have add | itional permissions to add and delete users, assign permissions and edit profiles. |                            |
| Profile Name                    |                                                                                    | Profile Tools              |
| 2 All ACT                       |                                                                                    | < 🤉 🖉 🛍                    |
| Description:                    | All ACT legislation                                                                |                            |
| Frequency:                      | Half-daily Daily Weekly Monthly                                                    |                            |
| Report Type:                    | Standard                                                                           |                            |
| Events:                         | Amended, Assent/Notification, Commenced, Bill/Draft Progress, Repealed             |                            |
| Tracking:                       | View tracked legislation                                                           |                            |
| Notification:                   | Notify only if activity                                                            |                            |
| Currently shared with:          |                                                                                    |                            |
| DOMINGUEZ, Robert (Prof         | le Manager) robert.dominguez@timebase.com.au                                       | <b></b>                    |
| MARIANI, Peter (Profile Ma      | nager) peter.mariani@timebase.com.au                                               | 画                          |
| MORRIS, Vanessa (Profile I      | /lanager) vanessa.morris@timebase.com.au                                           | iii)                       |
| NGO, Vi (Profile Manager)       | vi.ngo@timebase.com.au                                                             | Tin                        |
| OSBICH, Lauren (Profile Ma      | anager) lauren.osbich@timebase.com.au                                              | 圃                          |
| TONG, Melissa (Profile Mar      | ager) melissa.tong@timebase.com.au                                                 | 圃                          |
| All Commonwealth legislati      | n                                                                                  | <b>~</b> n / i             |
| All NSW Legislation             |                                                                                    | < 🔊 🖉 🛅                    |
| 🚹 All NT legn                   |                                                                                    | <b>~</b> A 🖉 🖻             |
| All Queensland                  |                                                                                    | < 5 🖉 🔟                    |

TimeBase Currency. Coverage. Accuracy.

Quick start guide Alert profile administration 3

### Removing an alert profile user

Administrators can remove users from alert profiles, ending their email alerts.

- **1 Toggle** an alert profile to view the list of users the alert profile has been shared with.
- 2 Click a **trash icon** to remove that user.

| Alerts Administration                  |                                                                            | θ                          |
|----------------------------------------|----------------------------------------------------------------------------|----------------------------|
| Administrator mode                     |                                                                            | 🛔 Go to Standard user mode |
| Profile administrators have additional | permissions to add and delete users, assign permissions and edit profiles. |                            |
| Profile Name                           |                                                                            | Profile Tools              |
|                                        |                                                                            | <b>&lt;</b> A & 🖻          |
| Description:                           | All ACT legislation                                                        |                            |
| Frequency:                             | Half-daily Daily Weekly Monthly                                            |                            |
| Report Type:                           | Standard                                                                   |                            |
| Events:                                | Amended, Assent/Notification, Commenced, Bill/Draft Progress, Repealed     |                            |
| Tracking:                              | View tracked legislation                                                   |                            |
| Notification:                          | Notify only if activity                                                    |                            |
| Currently shared with:                 |                                                                            |                            |
| DOMINGUEZ, Robert (Profile Ma          | nager) robert.dominguez@timebase.com.au                                    | 2) 💼                       |
| MARIANI, Peter (Profile Manager)       | peter.mariani@timebase.com.au                                              | Ŵ                          |
| MORRIS, Vanessa (Profile Manag         | er) vanessa.morris@timebase.com.au                                         | <b></b>                    |
| NGO, Vi (Profile Manager)              | vi.ngo@timebase.com.au                                                     | <b></b>                    |
| OSBICH, Lauren (Profile Manage         | ) lauren.osbich@timebase.com.au                                            | <b></b>                    |
| TONG, Melissa (Profile Manager)        | melissa.tong@timebase.com.au                                               | <b>@</b>                   |
| HI Commonwealth legislation            |                                                                            | <b>&lt;</b> A & 🖻          |
| All NSW Legislation                    |                                                                            | <b>&lt;</b> A Ø 🗎          |
|                                        |                                                                            |                            |

TimeBase Currency. Coverage. Accuracy.

Quick start guide Alert profile administration 4

### Sharing an alert profile

Administrators can share alert profiles and modify user permissions.

- Click on share profile.
- 2 Click on add users, enter an email address and click add to share the alert profile.
- Click on the key icon to modify user permissions and select standard user or profile manager.

4 Click done.

LawOne by TimeBase Browse Search LawTracker Trail 🚨 vanessa.morris@timebase.com.au 🤊 **Alerts Administration** Ð & Go to Standard user mode Administrator mode Profile administrators have additional permissions to add and delete users, assign permissions and edit profiles. **Profile Name Profile Tools** All ACT く か り 回 Share profile Administrator mode Currently shared with: + Add users **Profile Tools** Enter a valid email address. 🛸 ର 🥒 🏛 - う 2 前 a, 1 **Robert Dominguez** - A & m Standard User 
• Profile Manager a. i 3 3 8 1 Lauren Osbich Q. m Melissa Tong S 3 / m < 3 / m - A / m

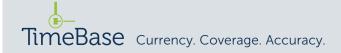

Profile managers can be identified

by the green profile manager icon.

They can edit, share and delete the

alert profiles they are managers of.

### Creating an RSS feed

#### Create an RSS feed to monitor new content for the alert profile.

From the **my alerts** page:

1 Click the **RSS icon** and follow the instructions.

| Alerts Administration                                                                                             | 8                                                                                          |
|----------------------------------------------------------------------------------------------------|--------------------------------------------------------------------------------------------|
| Administrator mode                                                                                                | Go to Standard user mode                                                                   |
| Profile administrators have additional permissions to add and delete users, assign permissions and edit profiles. |                                                                                            |
| Profile Name                                                                                                    | Profile Tools                                                                              |
| All ACT                                                                                                    | 1) 🔊 🖉 🛍                                                                                   |
| T All Commonwealth legislation                                                                                    | Create an RSS feed allowing you to monitor                                                 |
| All NSW Legislation                                                                                               | new content matching your query.                                                           |
| 🛃 All NT legn                                                                                                    | If you use a web-based RSS reader, you can<br>create a new RSS feed with the following URL |
| All Queensland                                                                                                    | States and the second                                                                      |
| All SA legislation                                                                                                | http://www.timebase.com.au                                                                 |
| All Subject areas                                                                                                 | If your browser supports RSS feeds you may                                                 |
| All Tasmania                                                                                                    | subcribe to it by clicking on this link.                                                   |
| All Victorian legislation                                                                                         | < ふ / 回                                                                                    |
| All WA legn                                                                                                    | く シ 冬 団                                                                                    |
| Animals                                                                                                    | く か 全 前                                                                                    |
| Banking and Finance DAS                                                                                           | < ふ / 回                                                                                    |
| Bankruptcy Legislation                                                                                            | <b>~</b> N 🖉 🗇                                                                             |
| CDPP and Crim legn                                                                                                | く か /  向                                                                                   |
| Compliance NSW and QLD                                                                                            | <b>~</b> A A 🗇 🔟                                                                           |
| E Corporations                                                                                                    | <b>~</b> A Ø 🛍                                                                             |
| Corporations Service DAS updating                                                                                 |                                                                                            |

### Editing alert profiles

Administrators can edit any alert profile.

In administrator mode:

1 Click on the **edit icon** to edit the alert profile.

Refer to the alert profile quick start guide for detailed instructions on editing alert profiles.

| DNE by TimeBase 🏾 Browse Search LawTracker Trail                                                                  | 📥 vanessa.morris@time      |  |
|----------------------------------------------------------------------------------------------------|----------------------------|--|
| Alerts Administration                                                                                             | e                          |  |
| Administrator mode                                                                                                | 🛔 Go to Standard user mode |  |
| Profile administrators have additional permissions to add and delete users, assign permissions and edit profiles. |                            |  |
| Profile Name                                                                                                    | Profile Tools              |  |
| All ACT                                                                                                    | 1 🏷 🖉 🛍                    |  |
| E All Commonwealth legislation                                                                                    | よ シ 冬 回                    |  |
| All NSW Legislation                                                                                               | <b>~</b> A Ø               |  |
| All NT legn                                                                                                    | <b>&lt;</b> A 🖉 🗇          |  |
| H All Queensland                                                                                                  | <b>&lt;</b> A & m          |  |
| II All SA legislation                                                                                             | < 5 / 🗇 🛍                  |  |
| H All Subject areas                                                                                               | <b>&lt;</b> A & m          |  |
| 🛨 All Tasmania                                                                                                    | く か 🖉 🗇                    |  |
| E All Victorian legislation                                                                                       | < 3 2 🖮                    |  |
| HI WA legn                                                                                                    | <b>~</b> A & 🛍             |  |
| Animals                                                                                                    | <b>&lt;</b> A Ø 🗎          |  |
| E Banking and Finance DAS                                                                                         | <b>&lt;</b> A Ø 🖮          |  |
| Bankruptcy Legislation                                                                                            | <b>~</b> A Ø 🛍             |  |
| CDPP and Crim legn                                                                                                | < > / 1                    |  |
| Compliance NSW and QLD                                                                                            | <b>~</b> A & 🛍             |  |
| Corporations                                                                                                    | <b>S</b> A Ø 🖻             |  |
| Corporations Sonuico DAS undating                                                                                 |                            |  |

Quick start guide Alert profile administration /

### Deleting alert profiles

#### Administrators can delete any alert profile.

- In administrator mode:
- 1 Click on the **trash icon**.
- 2 Read the message and click **delete** to remove the alert profile from the system.

Deleting an alert profile will remove it from the system, ending all email alerts for all alert profile users.

2

| Alerts Administration                       |                                                                                                    | 8                          |
|---------------------------------------------|----------------------------------------------------------------------------------------------------|----------------------------|
| Administrator mode                          |                                                                                                    | So to Standard user mode   |
| Profile administrators have additional perm | issions to add and delete users, assign permissions and edit profiles.                                                                                   |                            |
| Profile Name                                |                                                                                                    | Profile Tools              |
| All ACT                                     |                                                                                                    | < n 🖉 🗎 🖊 🔟                |
| All Commonwealth legislation                |                                                                                                    | く シ シ 回                    |
| Alerts Administration                       |                                                                                                    | B                          |
| & Administrator mode                        | 向 Delete profile - All ACT                                                                                                    | A Go to Standard user mode |
| Profile administrators have additional perm |                                                                                                    |                            |
| Profile Name                                | You are a Profile Administrator and there are other users                                                                                                | Profile Tools              |
| All ACT                                     | WARNING: The Alert Profile, "All ACT" has been shared with other users.<br>Deleting this Alert Profile will delete it for all subscribers. Deleting this | 5 a 2 🗎                    |

Alert Profile removes it entirely from the system. Alerts will no longer be

Are you sure you want to delete this Alert Profile from the system?

generated for any changes to items tracked via this Profile.

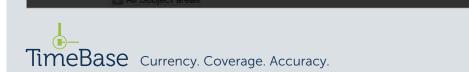

< 3 / 11

く ふ & 面

### For more detailed instructions on searching in LawOne, visit: www.timebase.com.au/support/lawone/lawtracker.html

Need further help or technical support? Talk to a TimeBase team member: **1800 077 088** (Mon–Fri, 8am–4:30pm)

#### TimeBase Pty Ltd

Street address: Level 2, 73 Union Street, Pyrmont NSW 2009 Australia

Postal address: PO Box A2634, Sydney South, NSW 1235 Australia

ABN 66 064 360 658

#### Support & sales

- E service@timebase.com.au
- **T** 1800 077 088
- **T** +612 9262 3557

#### Accounts

- accounts@timebase.com.au
- T +612 9262 3557

#### www.timebase.com.au

TimeBase Currency. Coverage. Accuracy.